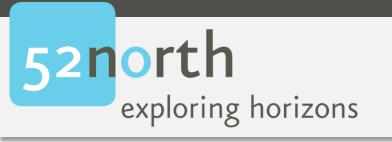

### **INTRODUCTION TO** WEB PROCESSING SERVICES

Benjamin Pross, Christoph Stasch

52°North GmbH

Geospatial Sensor Web Conference, 2018-09-03

- Web-based Geoprocessing
  - Why and how?
  - OGC WPS
- Implementations & Details about the 52°North WPS
- Example applications

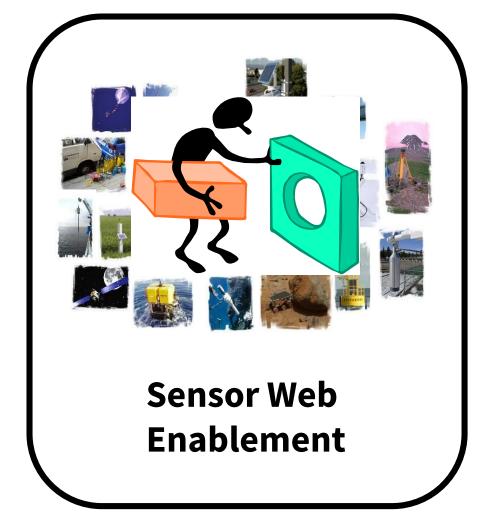

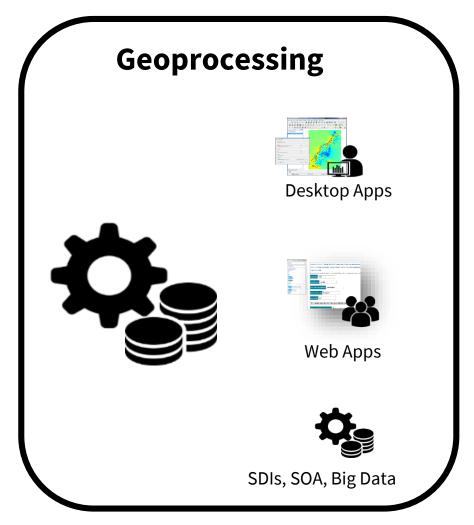

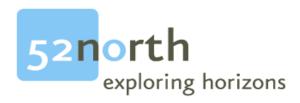

# PROBLEM: WHY WEB-BASED GEOPROCESSING AND WPS?

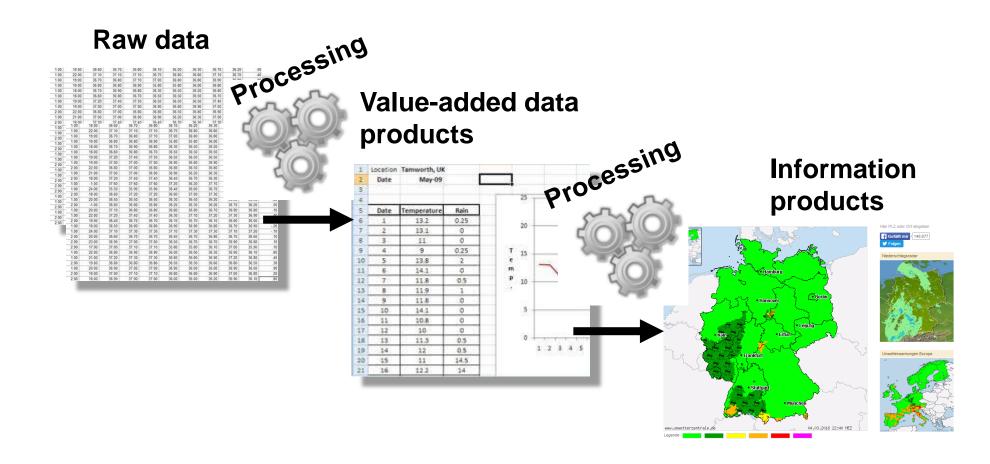

### GEOPROCESSING - EARLIER APPROACH

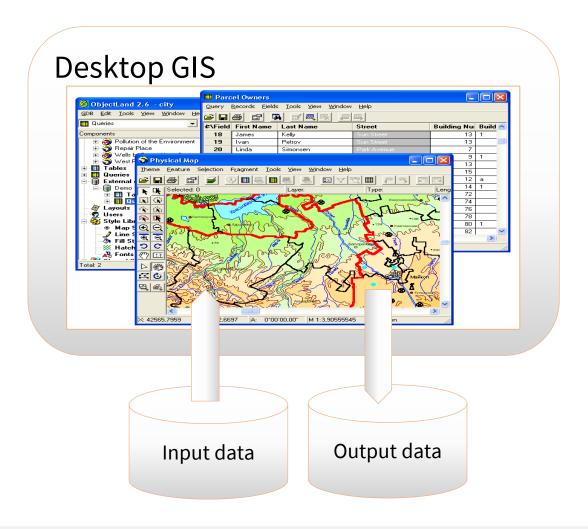

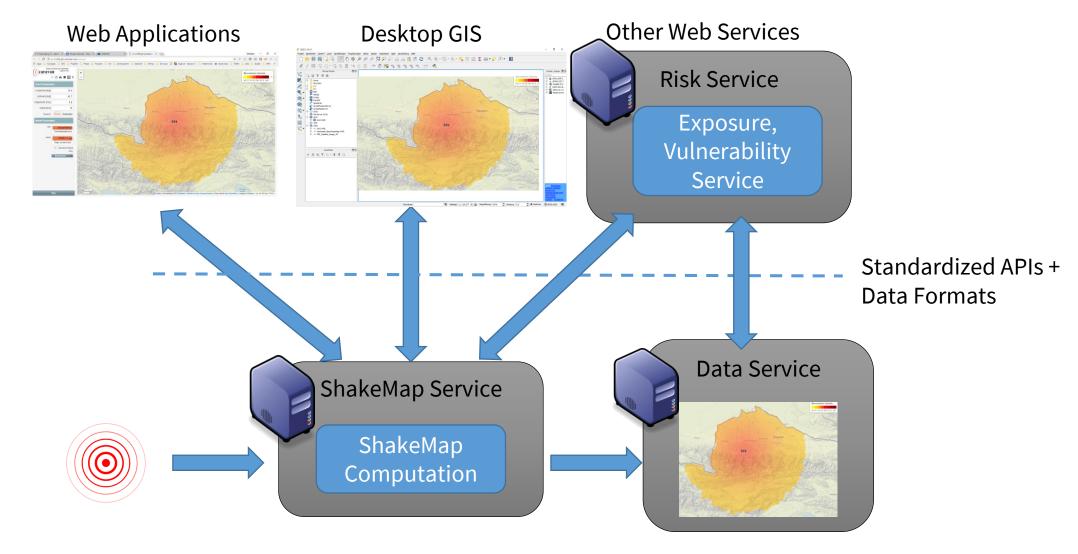

24/09/2018

### OGC WEB PROCESSING SERVICE (WPS)

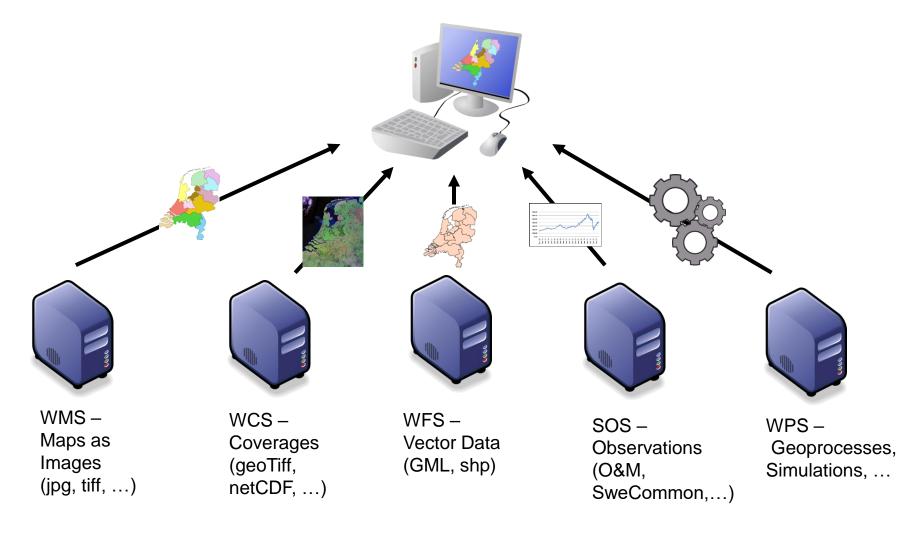

### GEOPROCESSING IN THE WEB, BECAUSE...

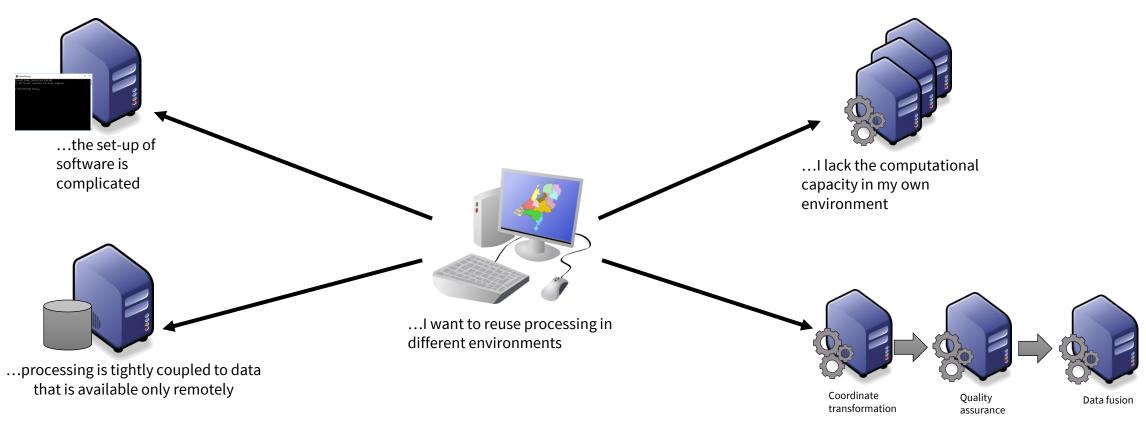

...I want to couple different technologies ("Processing Mash-Ups").
...the analysis should be automated and controllable via the web

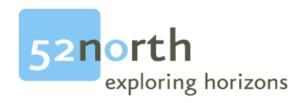

### **OVERVIEW: WHAT IS THE OGC WPS?**

- Official OGC Standard since 2007, Version 2.0.0 since 2015:
  - http://www.opengeospatial.org/standards/wps
- Standardized description of geoprocessing functionality ("processes")
  - Identifier
  - Textual description
  - Input and output parameters
- Predefined service operations for the description and execution of processes (synchronous, asynchronous)
  - DescribeProcess, Execute, GetResult
- Software:
  - 52°North WPS, PyWPS, Zoo WPS, ArcGIS Server, ERDAS Imagine, ...

### **OGC WEB PROCESSING SERVICE - BASIC OPERATIONS**

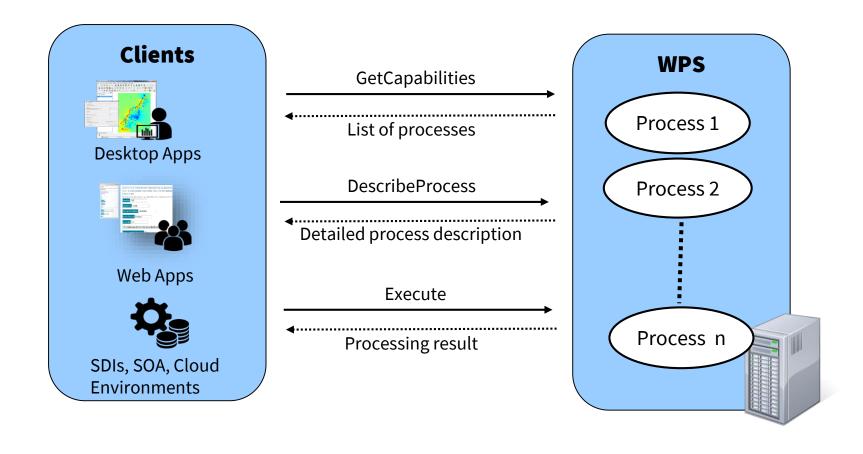

### WPS - WHICH PROCESSES ARE AVAILABLE?

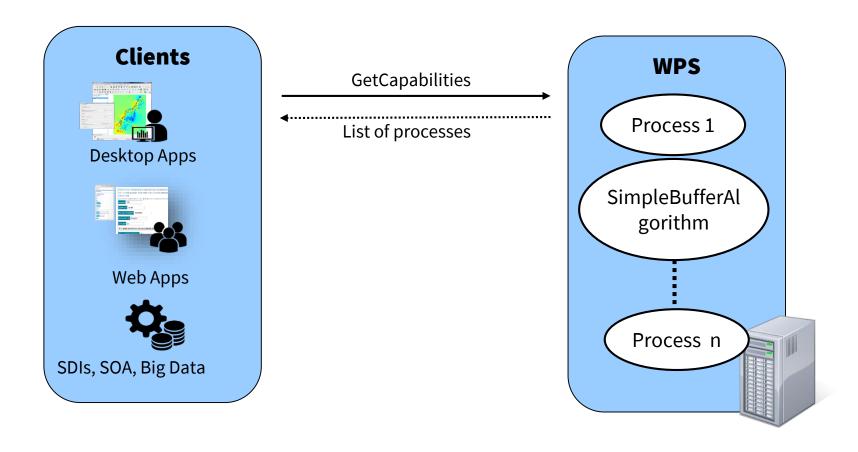

- Request via URL (HTTP GET with Key-Value-Pair encoding) or XML Request (HTTP POST)
- Returns service description of the WPS
- Basic information:
  - Endpoints
  - Technical request mechanisms
  - Information about the service provider/access constraints
- Short information about the offered processes

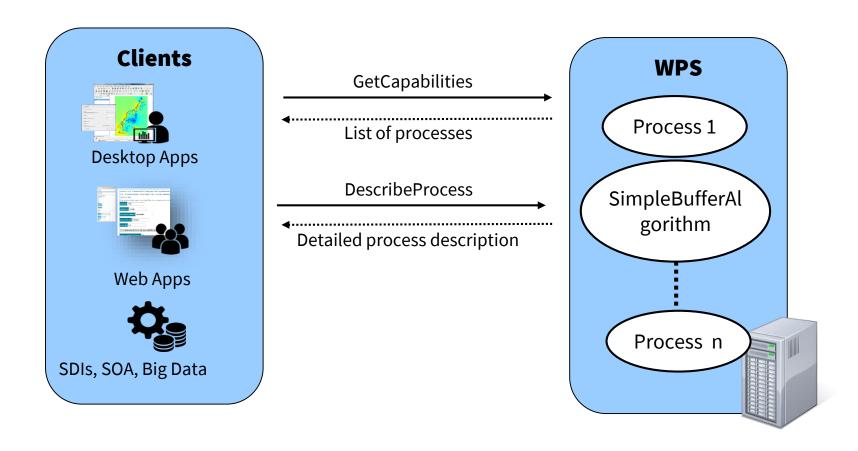

- Request via URL (HTTP GET with Key-Value-Pair encoding) or XML Request (HTTP POST)
- Returns detailed description of a process based on the process id
- Defines the inputs and outputs
  - IDs
  - Default data formats
  - Further supported data formats

#### WPS - How do I execute a process?

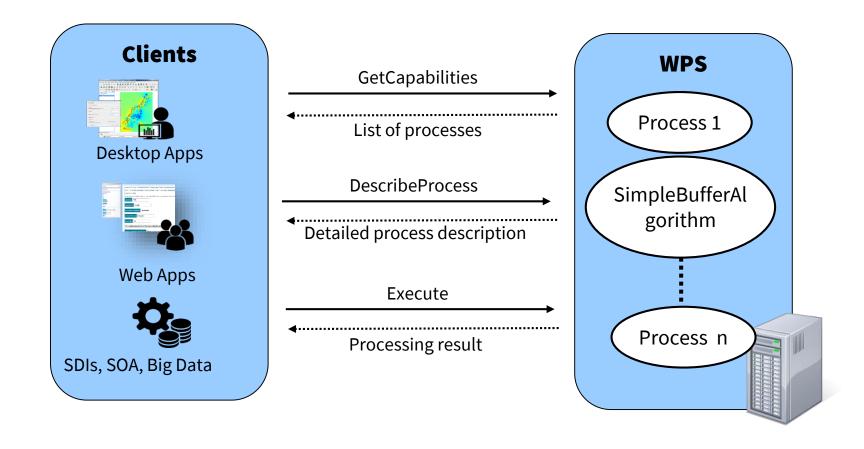

- XML Request (HTTP POST)
- Execution of an offered process
- Request:
  - Must contain id and input parameters according to the process description
- Result
  - Can be returned directly or as reference to a web accessible resource
- Can be executed asynchronously for long running processes -> Client doesn't directly get the result, but can request the status of the execution

### **WPS – How to transfer the input data**

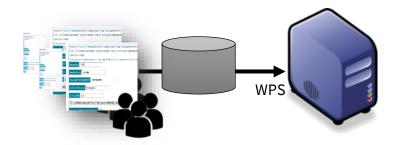

Option 1: Direct transfer

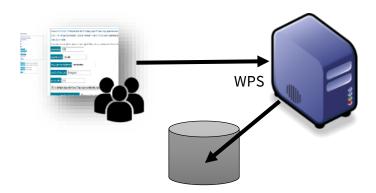

Option 2: Reference to web accessible resource

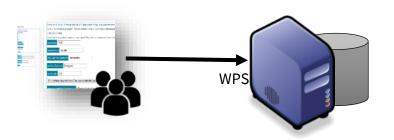

Option 3: Query on encapsulated data

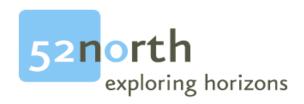

### ASYNCHRONOUS EXECUTION: How do I EXECUTE LONG RUNNING PROCESSES

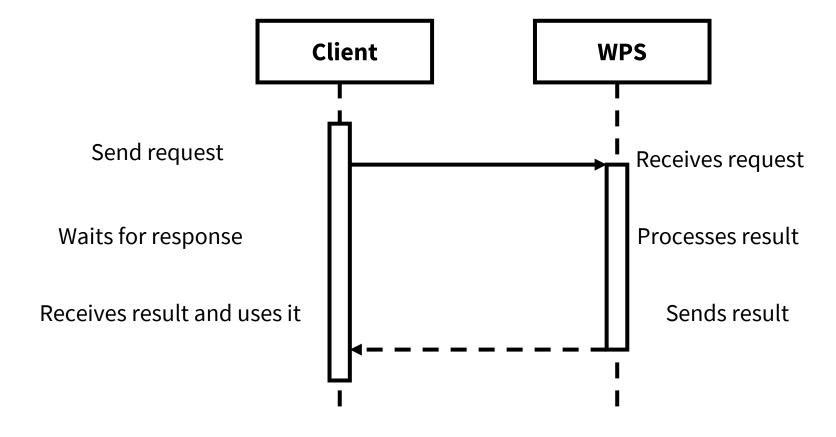

#### WPS - Asynchronous Execution(Push-Model)

Sequence Diagram

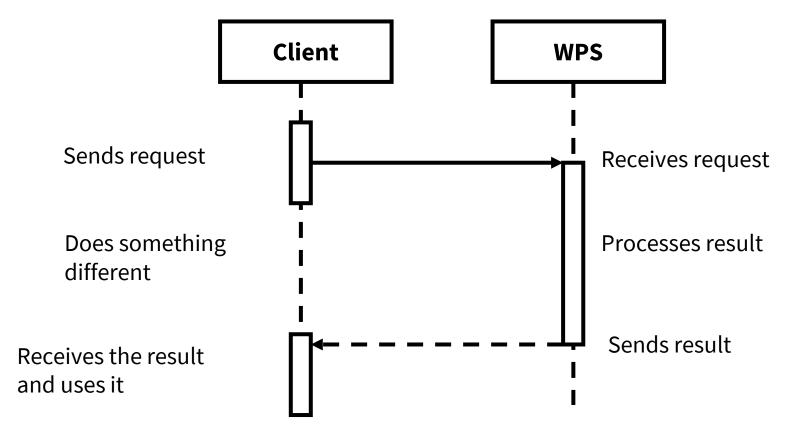

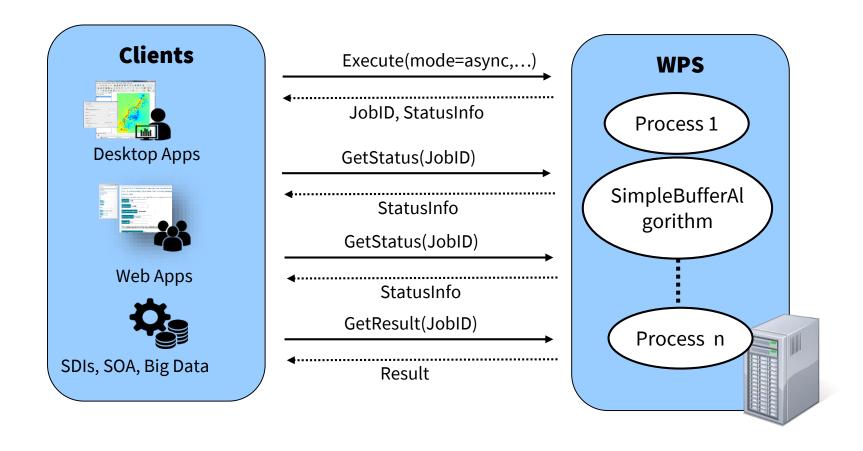

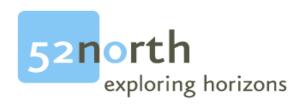

# **EXAMPLE APPLICATIONS: WHERE ARE WPS USED?**

### **USGS**

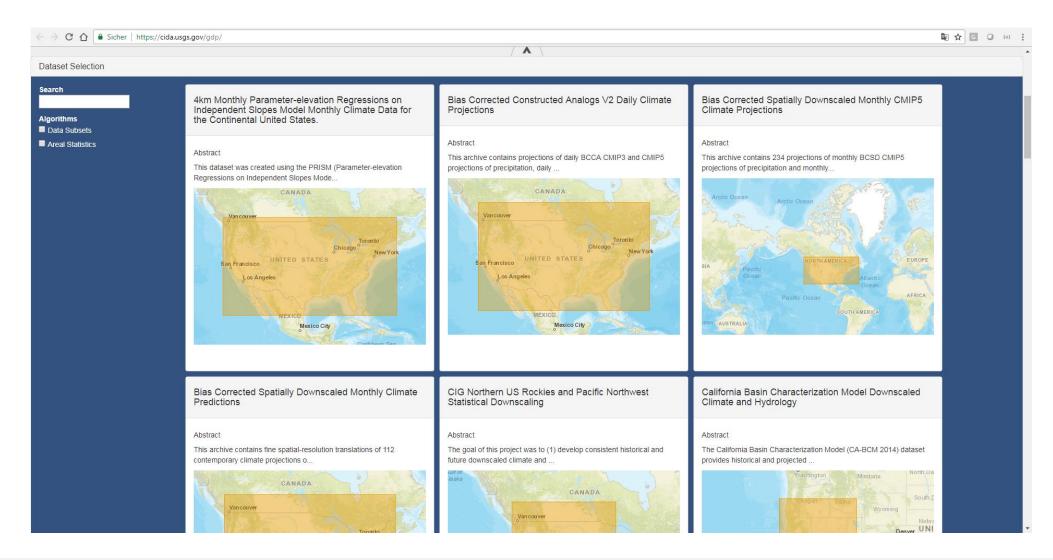

### **EXAMPLE APPLICATION: TAMIS**

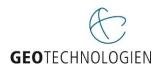

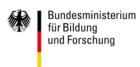

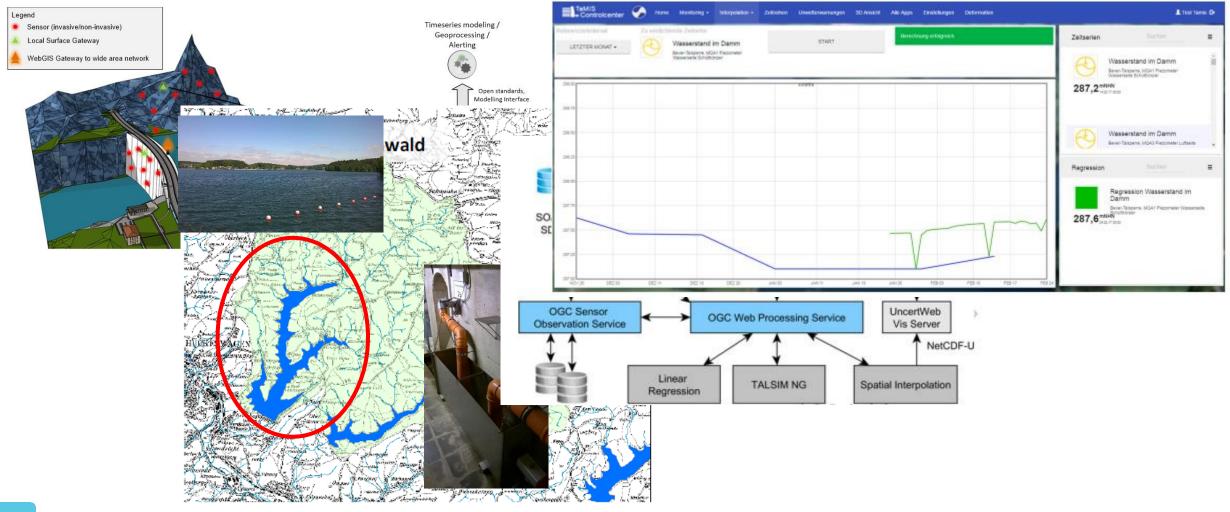

### **CURRENT WPS TOPICS**

### **REST API**

- Currently in the process of standardization
- Based on a proposal in the OGC Testbed 12 - REST Architecture Engineering Report (OGC 16-035)
- Implementation as proxy for "normal" WPSs available

REST proxy implementation: <a href="https://github.com/52North/wps-proxy">https://github.com/52North/wps-proxy</a> Engineering Report: <a href="http://docs.opengeospatial.org/per/16-035.html">http://docs.opengeospatial.org/per/16-035.html</a>

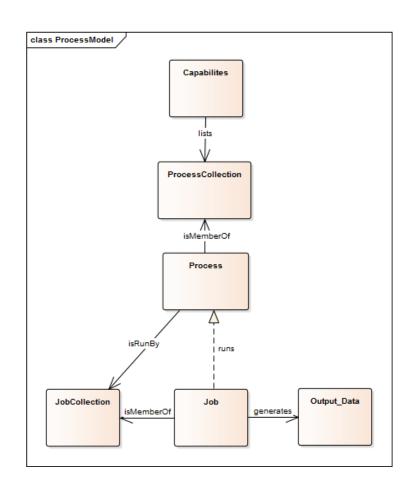

### INTERFACE FOR CLOUD-BASED GEPROCESSING

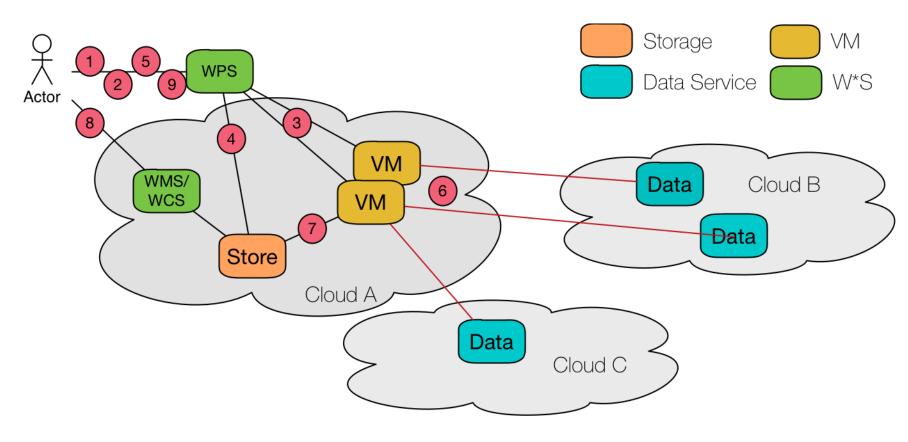

Quelle: http://www.opengeospatial.org/node/2526#Cloud

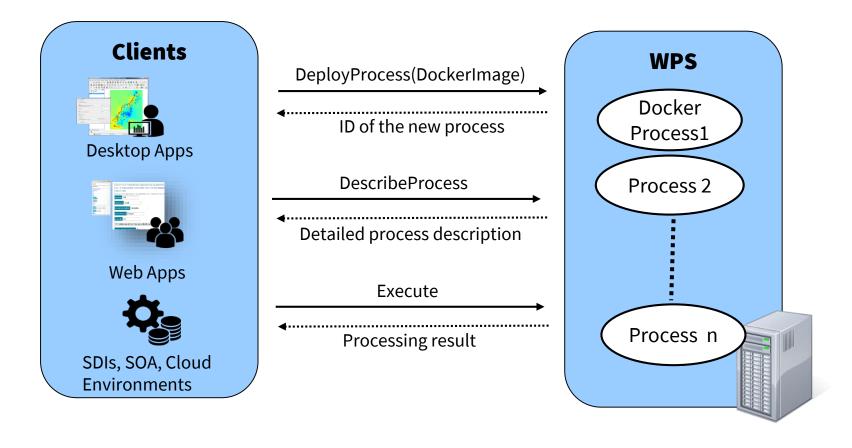

### Interoperable Geoprocessing Workflows

- BPMN/Description Languages
- Provenance/Metadata (Discovery)
- Workflow Validation
- Uncertainty Propagation
- Security
- Granularity (Microservices)

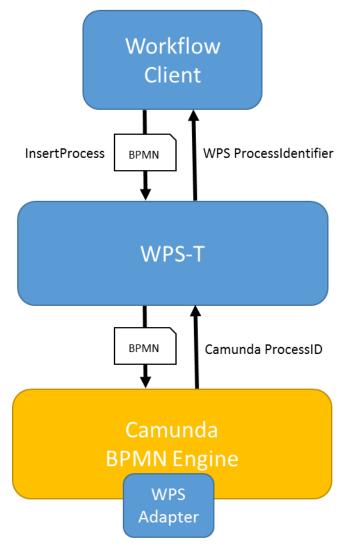

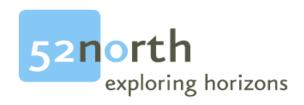

# SERVER IMPLEMENTATIONS: How can I provide Geoprocessing FUNCTIONALITY IN A WPS?

### **SERVER IMPLEMENTATIONS**

- OGC lists 54 implementations
- Comercial:
  - ESRI, FME, Intergraph, Envitia, ERDAS, ...
- Open Source:
  - 52°North, pyWPS, ZOO, Geoserver, ...

- Version 3.3.x → Beta-Release of version 4.0.0 available
- Supports (all) features and operations of the WPS specification Version 1.0.0 and 2.0
- Support of:
  - GRASS 7, Sextante, R, Java/Python
- Java Process/R Script upload via Web UI
- Parser/Generators for common data formats:
  - SHP-Files, GML, GeoJSON, GeoTIFF, NetCDF, ...

### 52°NORTH WPS ADMIN APP

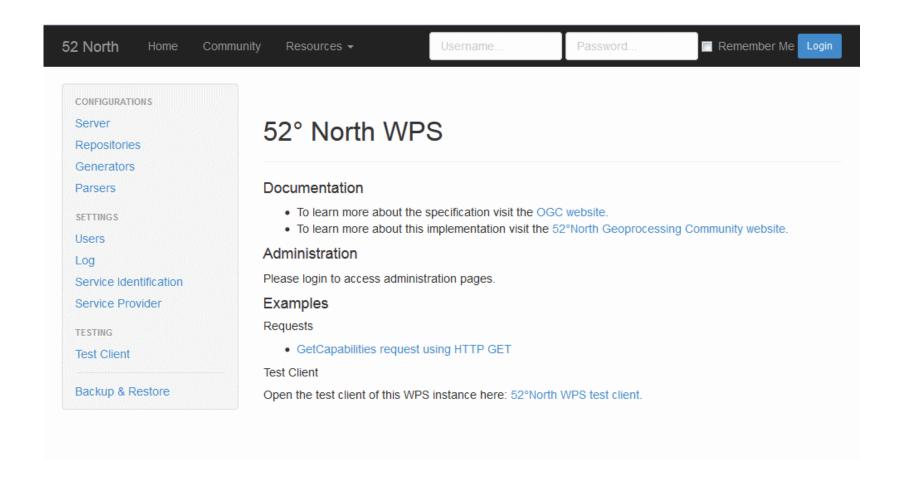

- Extending an existing WPS
- Deployment of annotated scripts (currently R)
- Custom Binaries with configuration files
- Databases
- Coupling with Geoserver

## **WPS** EXTENSION

- Direct extension of a existing **WPS Server implementation** 
  - Reuse of I/O handlers
- Example: Implementation of an algorithm in Java as direct extension of the 52N WPS

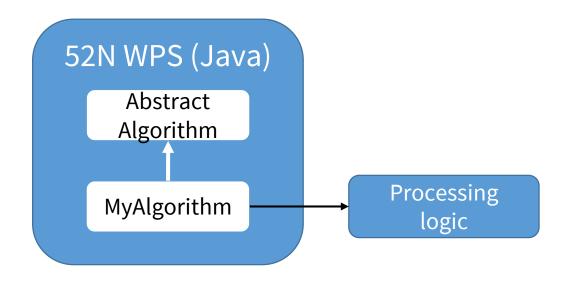

### **EXECUTION OF CUSTOM BINARIES**

- Execution of a program in binary code
- Configuration via config files
  - Parameters for controlling the process
  - Inputs/Outputs are stored locally and are referenced using config parameters

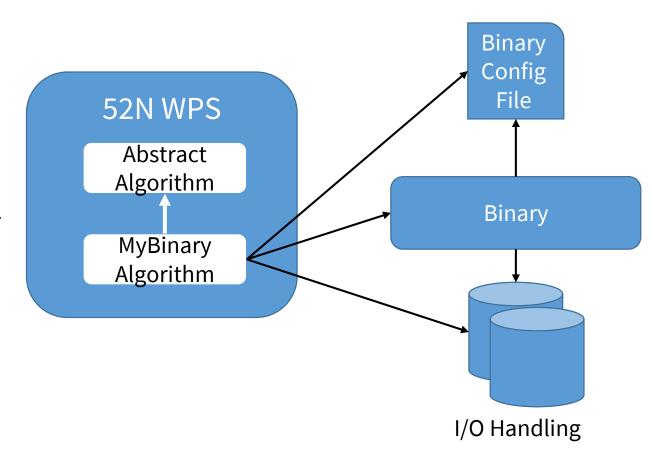

## WPS AS RICH DATA INTERFACE

- WPS as interface for a large data store
- Dynamic views can be generated using input parameters
  - → Inputs don't contain data for processing

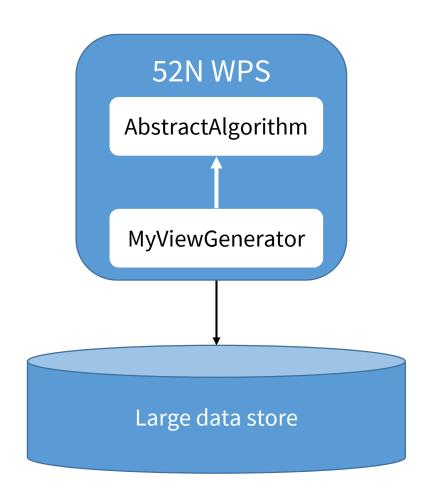

## **DEPLOYMENT OF R SCRIPTS**

- Annotation in R scripts define inputs/outputs
- Upload of annotated R scripts allows deployment as WPS processes

```
# wps.des: id = Random, title = Random number generator,
# abstract = Generates random numbers for uniform distribution;
# wps.in: min, double, Minimum, All outcomes are larger than min, value = 0;
# wps.in: max, double, Maximum, All outcomes are smaller than max, value = 1;
# wps.in: n, integer, ammount of random numbers, value = 100;
# random number:
x = runif(n, min=min, max=max)
output = "outputfilename"
write.table(x, output)
# wps.out: output, text, Random number list, Textfile containing n random numbers in one column;
```

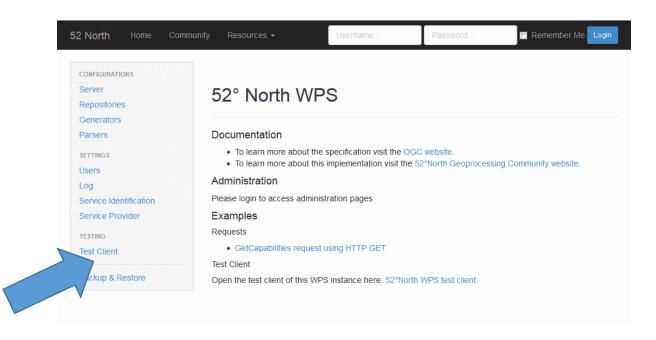

## **ARCGIS SERVER WPS EXTENSION**

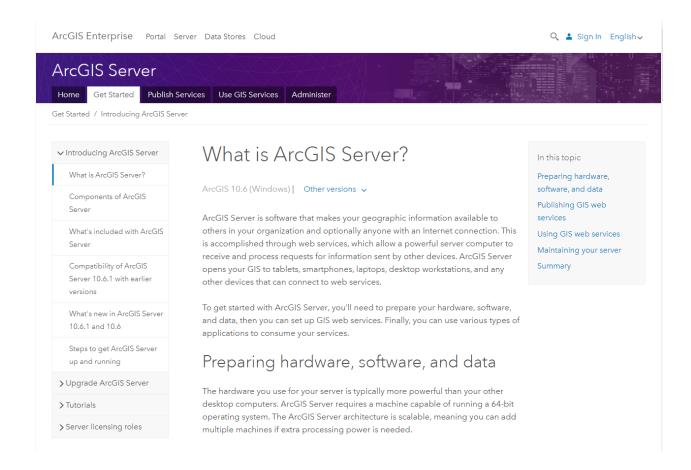

http://enterprise.arcgis.com/de/server/latest/get-started/windows/tutorial-publishing-a-wps-service.htm

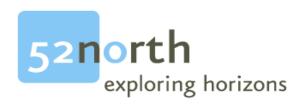

# CLIENTS: How can I use geoprocessing Functionality of a WPS?

- 52°North ArcGIS WPS Client
  - ArcGIS Extension in collaboration with ESRI Inc.
  - Available as Open Source
- 52°North WPS-JS
  - JavaScript library for the creation of Web clients
- Quantum-GIS WPS Plugin
- Custom clients for specific applications, e.g.USGS

- wps-js:
  - JavaScript client library
- Wps-js-client:
  - JavaScript client
  - Based on the Angular Framework

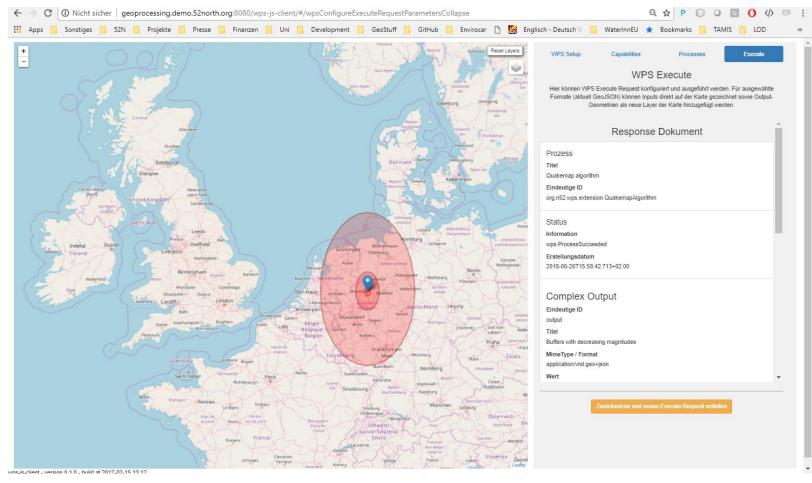

## 52°NORTH ARCGIS WPS CLIENT (I)

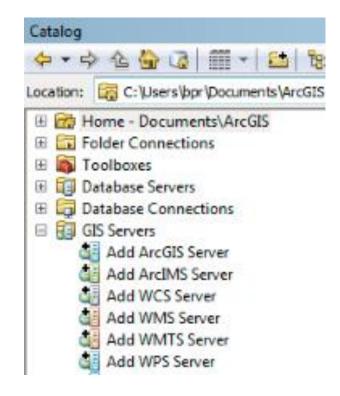

Adding of a WPS

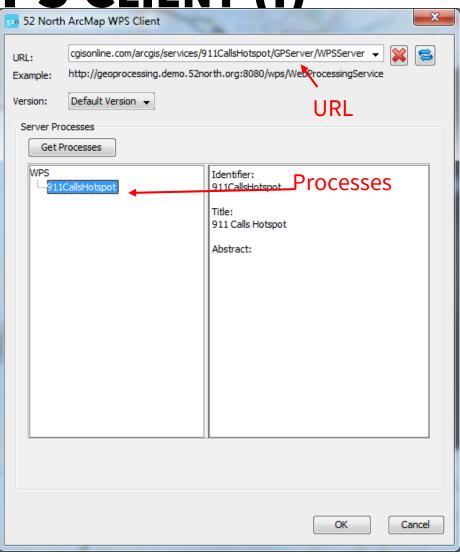

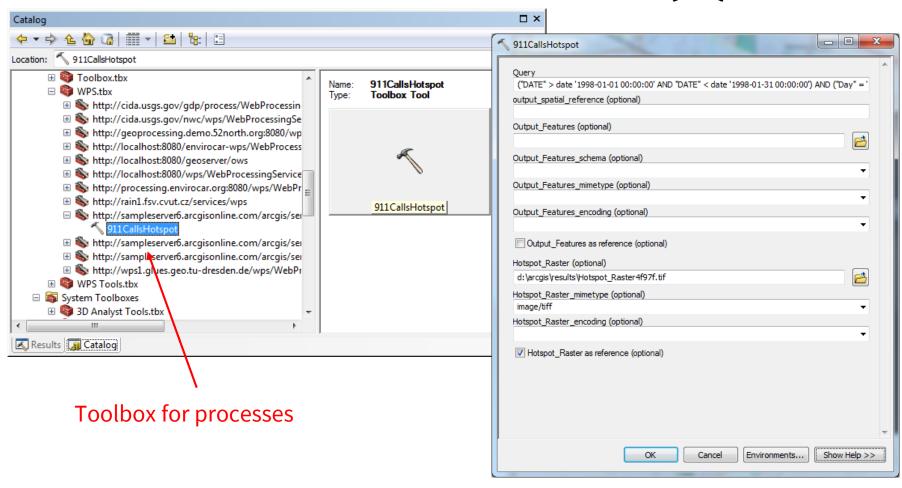

Input form for the execution

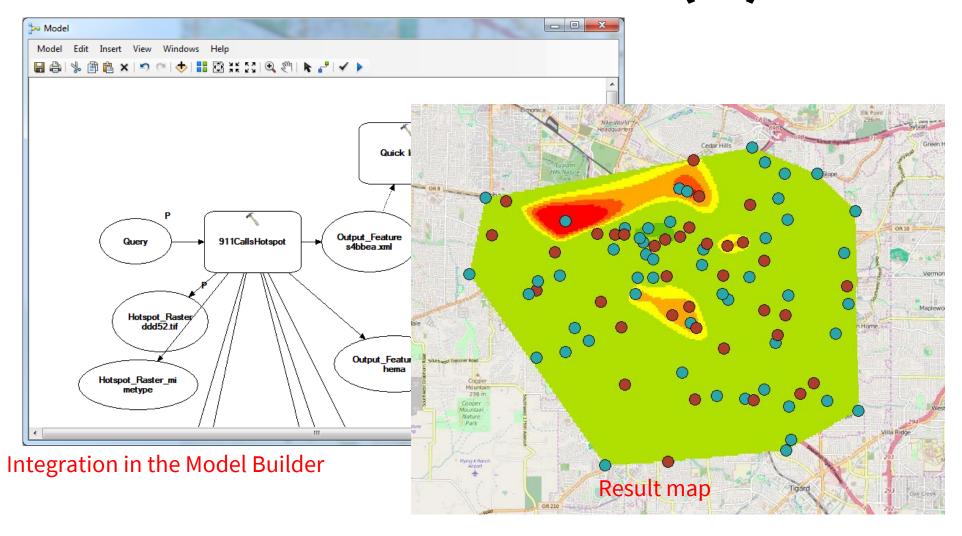

- OGC WPS as standardized service for the access to geoprocessing functionality in the Web
  - Complementary to OGC data services
  - Asynchronous execution
- REST Binding currently in standardization process:
  - Leaner and easier to use than the SOAP Binding
- 52N REST Proxy already usable with existing WPS servers
  - Currently restricted, e.g. the JSON Encoding is currently 52n-specific (not yet standardized)

# THANKS!

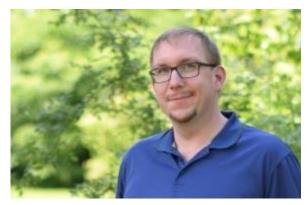

**Benjamin Pross WPS Expert** b.pross@52north.org

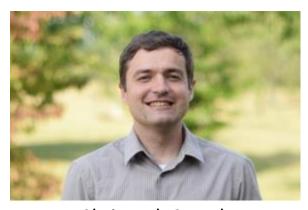

**Christoph Stasch** Geodata processing c.stasch@52north.org

52N WPS Website: <a href="https://52north.org/software-projects/wps/">https://52north.org/software-projects/wps/</a>

52N WPS Mailinglist: <a href="https://list.52north.org/mailman/listinfo/geoprocessing">https://list.52north.org/mailman/listinfo/geoprocessing</a>

# **SHORT DEMO**

# **ANNEX: WPS REST EXTENSION**

- WPS 2.0 and otherOGC specifications normally define a SOAP Binding as necessary interface
  - Exceptions: OGC Web Map Tiling Server and Sensor Things API
- REST APIs with JSON Encodings leaner for implementations of Web clients and easier to use
  - Focus on ressources (not on operations)
  - Usa of standard HTTP operations for CRUD of resources
- In OGC Testbed 12 REST APIs for different OGC services were tested and described in the Testbed 12 REST Architecture Engineering Report

#### Testbed-12 REST Architecture Engineering Report

Publication Date: 2017-05-12

Approval Date: 2016-12-07

Posted Date: 2016-10-28

Reference number of this document: OGC 16-035

Reference URL for this document: http://www.opengis.net/doc/PER/t12-A005-1

Category: Public Engineering Report

Editors: Christoph Stasch, Simon Jirka

Title: Testbed-12 REST Architecture Engineering Report

#### **OGC Engineering Report**

#### COPYRIGHT

Copyright © 2017 Open Geospatial Consortium. To obtain additional rights of use, visit http://www.opengeospatial.org/

#### WARNING

This document is an OGC Public Engineering Report created as a deliverable of an initiative from the OGC Innovation Program (formerly OGC Interoperability Program). It is not an OGC standard and not an official position of the OGC membership. It is distributed for review and comment. It is subject to change without notice and may not be referred to as an OGC Standard. Further, any OGC Engineering Report should not be referenced as required or mandatory technology in procurements. However, the discussions in this document could very well lead to the definition of an OGC Standard.

#### LICENSE AGREEMENT

Permission is hereby granted by the Open Geospatial Consortium, ("Licensor"), free of charge and subject to the terms set forth below, to any person obtaining a copy of this Intellectual Property and any associated documentation, to deal in the Intellectual Property without restriction (except as set forth below), including without limitation the rights to implement, use, copy, modify, merge, publish, distribute, and/or sublicense copies of the Intellectual Property, and to permit persons to whom the Intellectual Property is furnished to do so, provided that all copyright notices on the intellectual property are retained intact and that each person to whom the Intellectual Property is furnished agrees to the terms of this

If you modify the Intellectual Property, all copies of the modified the Intellectual Property, and to permit persons to whom the Intellectual Property

http://docs.opengeospatial.org/per/16-035.html

# EXAMPLE: WEB FEATURE SERVICE 3.0 (DRAFT)

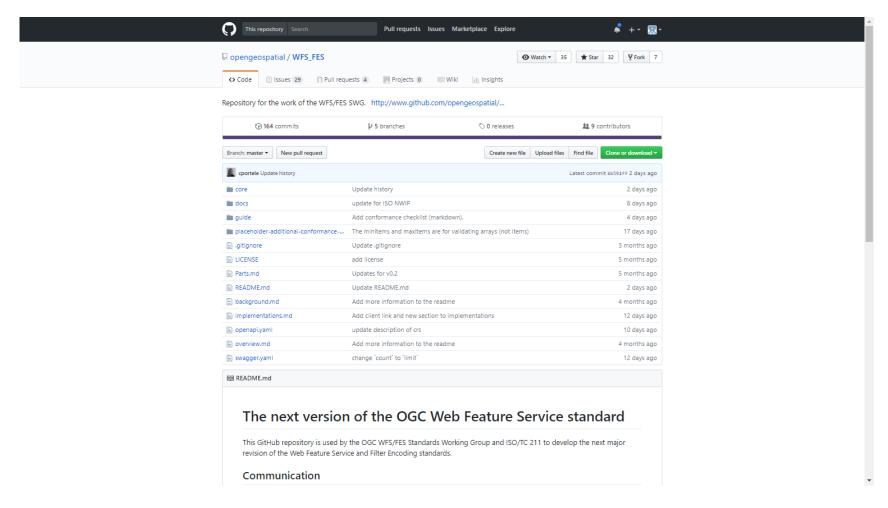

https://github.com/opengeospatial/WFS\_FES

- APIs for existing GIS software
  - ESRI's Geoservices REST API
  - FME Server
  - Hexagon Foundation API
  - •
- APIs for particular geoprocessing applications
  - Geocoding (Bing Maps, Google, Yahoo, ...)
  - Routing (Google, HERE Maps, ...)
  - ...

 Based upon the general process model of WPS 2.0

- Hypermedia approach
  - Capabilities contains link to ProcessCollection
  - ProcessCollection contains link to single Process -ressources
  - •

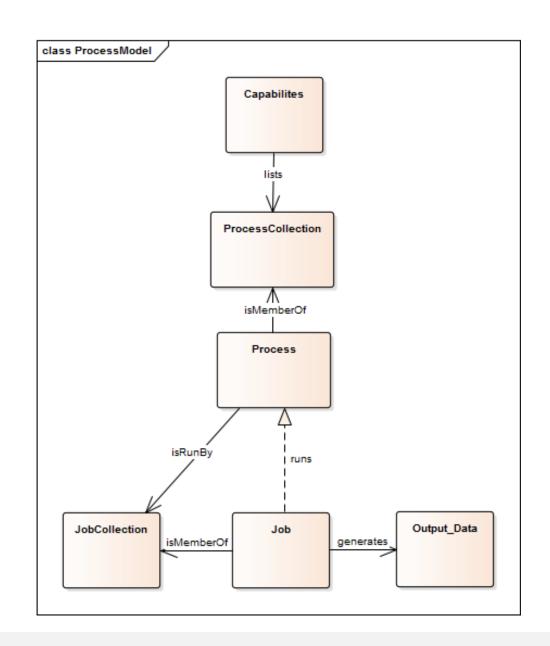

| Ressource         | Beschreibung                                          | HTTP Operation | Endpunkt                                                     | Message Body            |
|-------------------|-------------------------------------------------------|----------------|--------------------------------------------------------------|-------------------------|
| Capabilities      | Request of the service description                    | HTTP GET       | {WPSRestBasisURL}                                            | -                       |
| ProcessCollection | Request of the list of processes                      | HTTP GET       | {WPSRestBasisURL}/processes                                  | -                       |
| Process           | Request of a single process description               | HTTP GET       | {WPSRestBasisURL}/processes/{processID}                      | -                       |
| JobCollection     | Request of the list of jobs (executions) of a process | HTTP GET       | {WPSRestBasisURL}/processes/{processID}/jobs                 | -                       |
| Job               | Execution of a process/creation of a new job          | HTTP POST      | {WPSRestBasisURL}/processes/{processID}/jobs                 | Execute Request in JSON |
| Job               | Request of the status of a job                        | HTTP GET       | {WPSRestBasisURL}/processes/{processID}/jobs/{jobID}         | -                       |
| Outputs           | Request of the results of a job                       | HTTP GET       | {WPSRestBasisURL}/processes/{processID}/jobs/{jobID}/results | -                       |

- Implements REST extension as proxy for existing WPS instances
  - Advantage: Can be used together with existing WPS 2.0 servers
  - Disadvantage: Increased communication effort
- GitHub Repo:
  - https://github.com/52North/wps-proxy
- Example instance for testing:
  - http://geoprocessing.demo.52north.org:8080/ wps-proxy
- Tutorial:
  - https://wiki.52north.org/Geoprocessing/WPSR estProxy

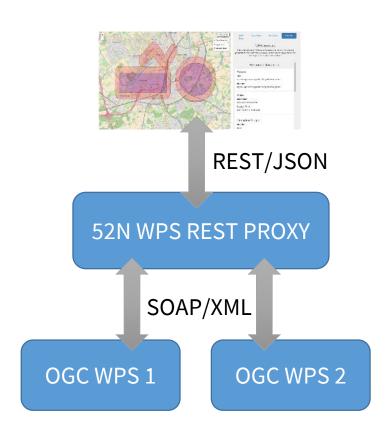

HTTP GET <baseurl>

 No predefined pattern for endpoint-URL

 Returns Capabilities document containing the list of available processes

```
"Capabilities": {
        "ServiceIdentification": {
          "Title": "52°North WPS 4.0.0-SNAPSHOT",
          "Abstract": "Service based on the 52°North implementation of WPS 1.0.0",
          "ServiceType": "WPS",
          "ServiceTypeVersion": ["1.0.0",
                                               General service
          "2.0.0"],
          "Fees": "NONE",
                                               information
          "AccessConstraints": "NONE"
12
        "ServiceProvider": {
13
          "ProviderName": "52North",
                                              Process list
        "Contents": {
17
18
           "ProcessSummaries": [{
19
            "identifier": "testbed12.fo.DouglasPeuckerAlgorithm",
            "title": "testbed12.fo.DouglasPeuckerAlgorithm",
20
            " processVersion": "1.0.0",
            " jobControlOptions": "sync-execute",
22
            " outputTransmission": "value",
23
            "url": "http://geoprocessing.demo.52north.org:8080/wps-proxy/processes
24
            /org.n52.wps.server.algorithm.DouglasPeuckerAlgorithm"
25
26
27
28
29
        " service": "WPS",
        " version": "2.0.0"
31
32
```

http://geoprocessing.demo.52north.org:8080/wps-proxy

HTTP GET <baseurl>/processes

 Returns a list of short process summaries containing links to detailed process descriptions

```
"ProcessSummaries": [
"identifier": "testbed12.fo.DouglasPeuckerAlgorithm",
"title": "testbed12.fo.DouglasPeuckerAlgorithm",
"_processVersion": "1.0.0",
"_jobControlOptions": "sync-execute",
"_outputTransmission": "value",
"url": "http://geoprocessing.demo.52north.org:8080/wps-proxy/processes/
prg.n52.wps.server.algorithm.JTSConvexHullAlgorithm"

Link to detailed process
Ja }

description
```

```
http://geoprocessing.demo.52north.org: 8080/wps-proxy/processes
```

HTTP GET <baseurl>/processes/process-id>

 Returns the detailed description of a process including input and output parameters

```
"ProcessOffering": {
        "Process": {
          "Title": "org.n52.wps.server.algorithm.JTSConvexHullAlgorithm",
          "Identifier": "org.n52.wps.server.algorithm.JTSConvexHullAlgorithm",
          "Input": [
              "Title": "data",
                                         Input parameter
              "Identifier": "data",
              "ComplexData":
10
                "Format": |
11
12
                    " default": "true",
                    "_mimeType": "application/vnd.geo+json"
15
16
17
18
              " minOccurs": "1",
19
               maxOccurs": "1"
20
21
22
          "Output": [
23
              "Title": "result",
24
25
              "Identifier": "result",
                                          Output parameter
              "ComplexData": {
26
27
                "Format": [
28
                    " default": "false",
                    "_mimeType": "application/vnd.geo+json"
31
33
36
                                                  Execution-URL
37
         " processVersion": "1.1.0",
38
        " jobControlOptions": "sync-execute async-execute",
39
         'execute-url": "http://geoprocessing.demo.52north.org:8080/wps-proxy/
        processes/org.n52.wps.server.algorithm.JTSConvexHullAlgorithm/jobs"
```

http://geoprocessing.demo.52north.org:8080/wps-

proxy/processes/org.n52.wps.server.algorithm.JTSConvexHullAlgorithm

# **EXECUTION OF A PROCESS (I)**

#### **HTTP POST**

<baseURL>/processes/cess-id>/jobs

- Parameter:
  - Execute Request in JSON (see to the right)
- Optional URL parameter: sync-execute=true|false (default false)
- A new job ressource (process execution) is created

```
Process-ID
        "Execute": {
            "Identifier": "org.n52.wps.server.algorithm.JTSConvexHullAlgorithm",
            "Input": [
                        "_mimeType": "application/wkt"
                        "_text": "POLYGON((847666.55940505 6793166.084248,
                        847666.55940505 6793166.084248))"
12
13
14
15
                 mimeType": "application/wkt",
                " id": "result",
                                                Desired outputs
18
                " transmission": "value"
19
20
            " service": "WPS",
21
            " version": "2.0.0"
22
23
24
```

- Asynchronous execution (Examples to the right):
  - HTTP 201 with link to job ressource
  - After execution is finished link to results

- Synchronous execution (Example on next slide):
  - JSON result document (success|failure)

```
"StatusInfo": {
    "JobID": "c731d14b-1de6-499c-9317-20224e056012",

"Status": "Succeeded",

"Output": "http://geoprocessing.demo.52north.org:8080/wps-proxy/processes/
org.n52.wps.server.algorithm.JTSConvexHullAlgorithm/jobs/
c731d14b-1de6-499c-9317-20224e056012/outputs"

Finished job with link to results
```

# REQUEST PROCESSING RESULTS

#### HTTP GET:

<baseURL>/processes/cess-id>/
jobs/<job-id>/outputs

Returns JSON result document

Testclient verfügbar unter: <a href="http://geoprocessing.demo.52north.org:8080/wps/test\_client">http://geoprocessing.demo.52north.org:8080/wps/test\_client</a>

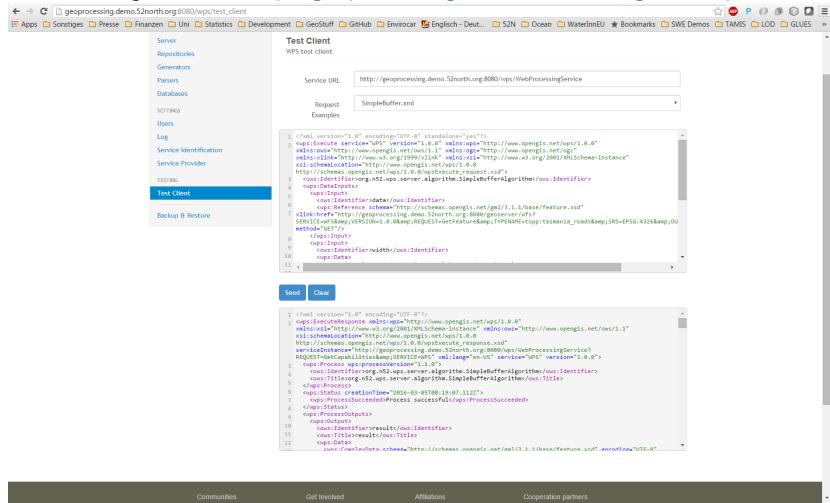